# **[Uruchomienie integracji z](https://pomoc.comarch.pl/hrm/pl/index.php/dokumentacja/uruchomienie-integracji-z-comarch-tna/) [Comarch TNA](https://pomoc.comarch.pl/hrm/pl/index.php/dokumentacja/uruchomienie-integracji-z-comarch-tna/)**

Comarch TNA to nowoczesny system RCP. Rejestracja czasu pracy odbywa się przy pomocy identyfikatorów (karty zbliżeniowe, breloki, naklejki i inne) lub aplikacji mobilnej. Urządzenia Comarch TNA Gateway lub Gateway Plus umieszczone w wybranych przez użytkownika lokalizacjach wejścia/wyjścia do miejsca pracy pozwalają na rejestrację rozpoczęcia i zakończenia pracy.

Integracja Comarch HRM z Comarch TNA umożliwia nadawanie pracownikom dostępu do aplikacji Comarch TNA, przypisanie identyfikatorów oraz dalsze zarządzanie aktywnością kont pracowników bezpośrednio w Comarch HRM. Czas pracy z czytników jest importowany automatycznie do [kalendarza RCP](https://pomoc.comarch.pl/hrm/pl/index.php/dokumentacja/rcp/) pracownika w Comarch HRM, gdzie można dokonać ewentualnego wygładzenia odpowiednimi regułami, a następnie zatwierdzić i przenieść do rzeczywistego czasu pracy.

Uruchomienie integracji z Comarch TNA możliwe jest dla modułu Zarządzanie czasem pracy w Comarch HRM (dodatkowo system ERP, z którym współpracuje HRM musi posiadać moduł Płace i Kadry Plus). W Comarch TNA należy natomiast posiadać pakiet licencji dedykowany do współpracy z HRM. Zakup usługi możliwy jest w [Comarch Cloud Portal](https://www.comarch-cloud.pl/app/market/product/6). Podczas zakupu usługi Klient wskazuje ilość pakietów dostępowych, może też zamówić urządzenia dostępowe oraz identyfikatory.

Opcja uruchomienia integracji z Comarch TNA dostępna jest wyłącznie dla Użytkownika Admin. Po zalogowaniu na konto Admina w menu *Start* widoczna jest sekcja *Włącz nowe funkcje.*

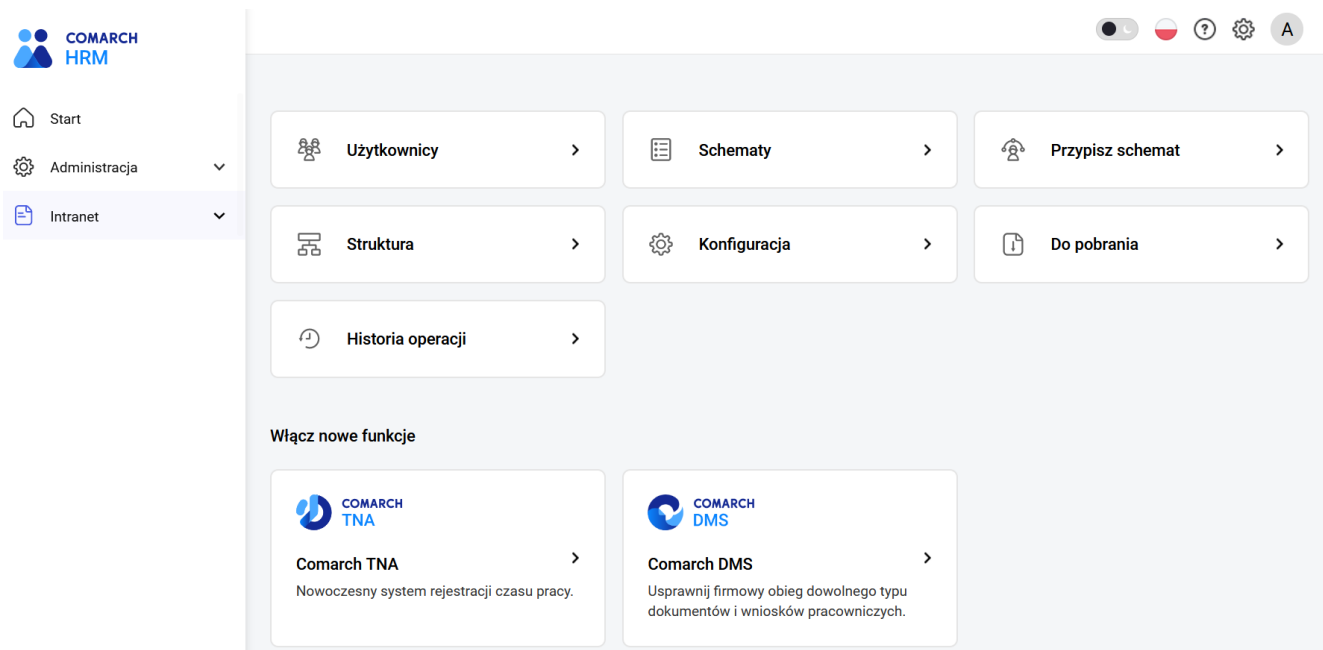

Comarch HRM – widok Użytkownika Admin

Po kliknięciu w kafelek Comarch TNA Użytkownik uzyskuje dostęp do okna zawierającego opis aplikacji. Z tego też poziomu, w przypadku posiadania Comarch TNA, może uruchomić integrację między aplikacjami. W tym celu należy wybrać opcję

Wprowadź klucz wymiany . Klucz wymiany należy odczytać w aplikacji Comarch TNA w sekcji Ustawienia / Comarch HRM.

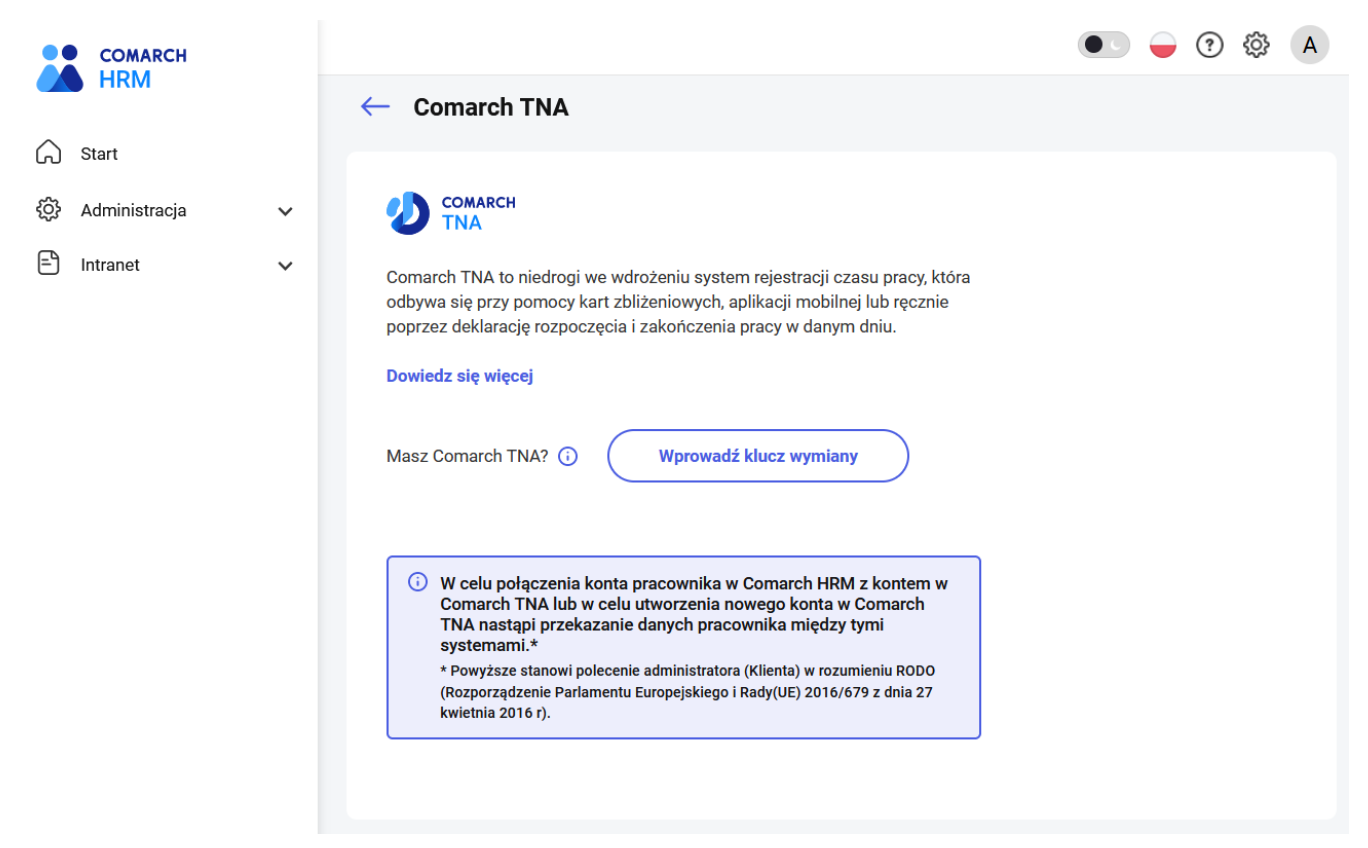

Comarch HRM – uruchomienie integracji z Comarch TNA

#### Wskazówka

Jeden klucz wymiany może być wykorzystany tylko dla jednej instalacji Comarch HRM. Jeśli zostanie wprowadzony klucz wymiany, który jest już używany w innej instalacji Comarch HRM integracja nie zostanie uruchomiona, a Użytkownik otrzyma stosowny komunikat. Należy wówczas wygenerować nowy, osobny klucz.

Integracja nie zostanie również uruchomiona jeśli dla danej instalacji Comarch HRM przypisany jest już inny klucz wymiany. Użytkownik otrzyma stosowny komunikat. W tej sytuacji należy podać poprzedni klucz wymiany lub usunąć go, aby móc skorzystać z nowego klucza.

Brak możliwości uruchomienia integracji po wprowadzeniu prawidłowego klucza wystąpi również jeśli w Comarch TNA istnieje ten sam pracownik co w integrowanej bazie, ale przypisany do innej instalacji Comarch HRM. W tej sytuacji należy usunąć poprzedni klucz wymiany co spowoduje odpięcie

pracownika od poprzedniej instalacji.

Po wprowadzeniu poprawnego klucza wymiany na podstawie ilości posiadanych dostępów do Comarch TNA oraz wolnych identyfikatorów możliwe są następujące sytuacje:

1. **Pakiet dostępów do aplikacji Comarch TNA oraz liczba identyfikatorów jest większa lub równa liczbie pracowników z aktywnym kontem w Comarch HRM.** Użytkownik Admin otrzyma pytania: 1 *Czy nadać wszystkim pracownikom dostęp do aplikacji Comarch TNA*?

– *Tak* – dla wszystkich aktywnych użytkowników Comarch HRM zostaną utworzone konta w Comarch TNA z aktywnym dostępem do aplikacji Comarch TNA. Pracownicy otrzymają informację o aktywacji konta w formie powiadomienia na stronie startowej.

– *Nie, pracownicy będą korzystać wyłącznie z identyfikatorów (kart zbliżeniowych, breloków, naklejek lub innych)* – dla wszystkich aktywnych użytkowników Comarch HRM zostaną utworzone konta w Comarch TNA, ale z zablokowanym dostepem do aplikacji Comarch TNA. Pracownicy nie otrzymają informacji o aktywacji konta. Pytanie 2: Czy przypisać wszystkim pracownikom identyfikatory?

– *Tak* – pracownikom zostaną przypisane identyfikatory, – *Nie, zrobię to później* – pracownikom nie zostaną przypisane identyfikatory.

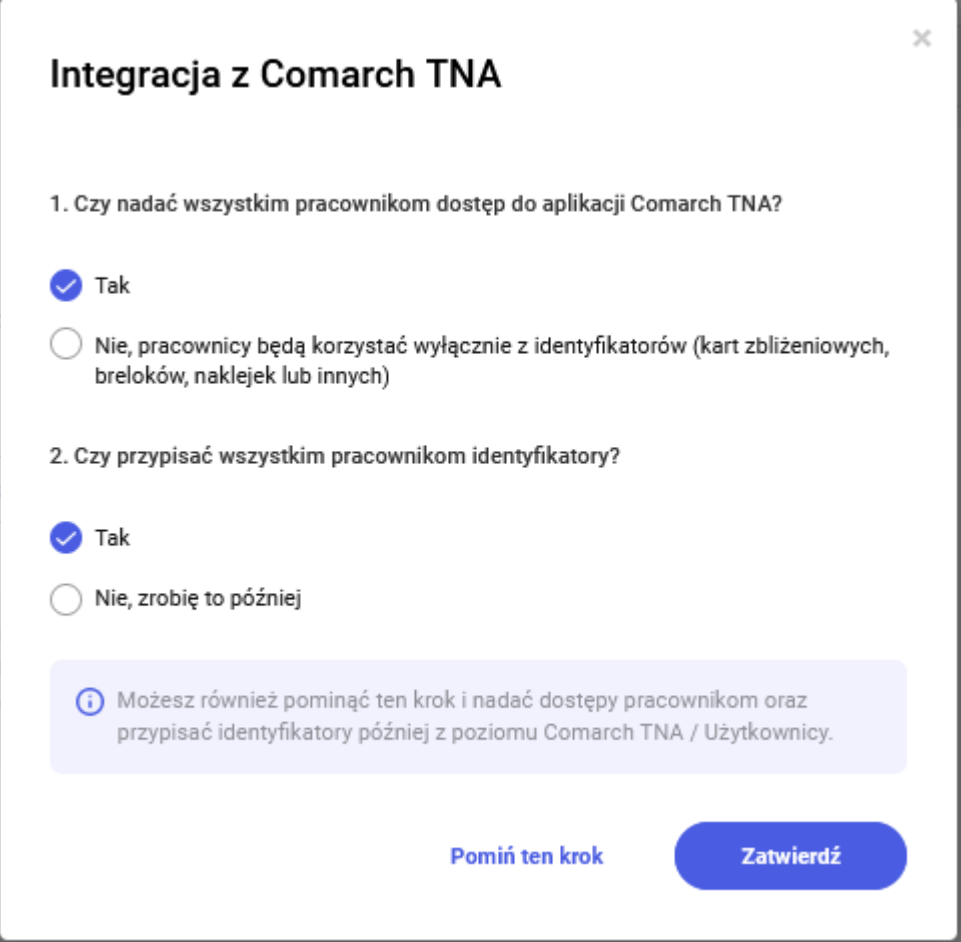

2. **Pakiet dostępów do aplikacji Comarch TNA jest większy lub równy liczbie pracowników z aktywnym kontem w Comarch HRM, liczba identyfikatorów jest mniejsza, ale większa od 0.**

Zostanie wyświetlone okno z pytaniem:

1: *Czy nadać wszystkim pracownikom dostęp do aplikacji Comarch TNA*?

– *Tak* – dla wszystkich aktywnych użytkowników Comarch HRM zostaną utworzone konta w Comarch TNA z aktywnym dostępem do aplikacji Comarch TNA. Pracownicy otrzymają informację o aktywacji konta w formie powiadomienia na stronie startowej.

– *Nie, część pracowników będzie korzystać wyłącznie z identyfikatorów (kart zbliżeniowych, breloków, naklejek lub innych)* – dla wszystkich aktywnych użytkowników Comarch HRM zostaną utworzone konta w Comarch TNA, ale z zablokowanym dostępem do aplikacji Comarch TNA. Pracownicy nie otrzymają informacji o aktywacji konta.

- 3. **Pakiet dostępów do aplikacji Comarch TNA jest większy lub równy liczbie pracowników z aktywnym kontem w Comarch HRM, a liczba identyfikatorów jest równa 0.** Dla wszystkich aktywnych Użytkowników Comarch HRM zostaną utworzone konta w Comarch TNA z aktywnym dostępem do aplikacji Comarch TNA.
- 4. **Pakiet dostępów do aplikacji Comarch TNA oraz liczba identyfikatorów jest mniejsza niż liczba pracowników z aktywnym kontem w Comarch HRM.**

Konta dla pracowników w Comarch TNA nie zostaną utworzone automatycznie. Admin otrzyma informację w formie toasta, że integracja została włączona i zostanie przeniesiony do sekcji Comarch TNA / Użytkownicy gdzie może nadać dostęp wybranym pracownikom do aplikacji Comarch TNA oraz przypisać im identyfikatory (jeśli liczba identyfikatorów większa od 0).

## **[Użytkownicy](https://pomoc.comarch.pl/hrm/pl/index.php/dokumentacja/lista-uzytkownikow-rcp-uzytkownicy/)**

Zakładka Comarch TNA/Użytkownicy w menu bocznym widoczna jest dla Użytkownika Admin jeśli uruchomiona jest integracja z Comarch TNA. Z tego miejsca można zarządzać dostępami pracowników do aplikacji Comarch TNA.

Widoczni są tu:

- aktywni Użytkownicy Comarch HRM (konto aktywne) w okresie zatrudnienia lub mający nadany dostęp dodatkowy,
- zablokowani Użytkownicy Comarch HRM (konto zablokowane) w okresie zatrudnienia, którzy mieli uruchomiony dostęp do Comarch TNA lub mający przypisany identyfikator RCP,
- Użytkownicy Comarch HRM poza okresem zatrudnienia, którzy mają przypisany identyfikator (karta zbliżeniowa,

brelok, naklejka i inne) lub mają aktywny dostęp do Comarch TNA.

Dostępny jest widok kafelkowy oraz widok listy. Dostępny filtr pozwala na filtrowanie po centrum podległościowym, statusie konta oraz zakresie uprawnień. Można również wyszukiwać konta za pomocą okna Znajdź użytkownika.

Dla danego konta poza imieniem i nazwiskiem prezentowane są:

- Status dostępu:
	- Aktywny (brak oznaczenia graficznego) pracownik posiada aktywne konto w usłudze Comarch TNA,

Zablokowany – pracownik posiada konto w usłudze Comarch TNA z zablokowanym dostępem do aplikacji (np. gdy korzysta tylko z identyfikatora),

**Brak dostepu** 

- pracownik nie ma konta w Comarch TNA.
- Rodzaj konta:
	- Użytkownik konto standardowe,
	- Administrator użytkownik z uprawnieniami administratora w Comarch TNA.
- Identyfikator jeśli pracownikowi został przypisany to będzie wyświetlony jego numer. Jeśli przypisany identyfikator jest zablokowany jego numer wyświetlany jest na czerwono. Gdy pracownik ma przypisane kilka identyfikatorów to domyślnie wyświetlony jest pierwszy z

nich. Pozostałe zostaną wyświetlone pod ikoną

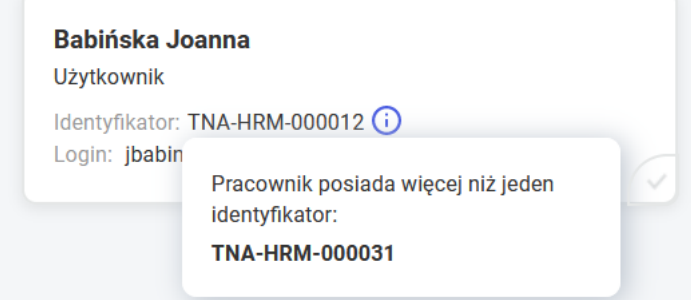

Login do usługi Comarch TNA – numer nadany przez aplikację Comarch TNA lub adres mailowy jeśli był przypisany do pracownika w momencie tworzenia konta w Comarch TNA.

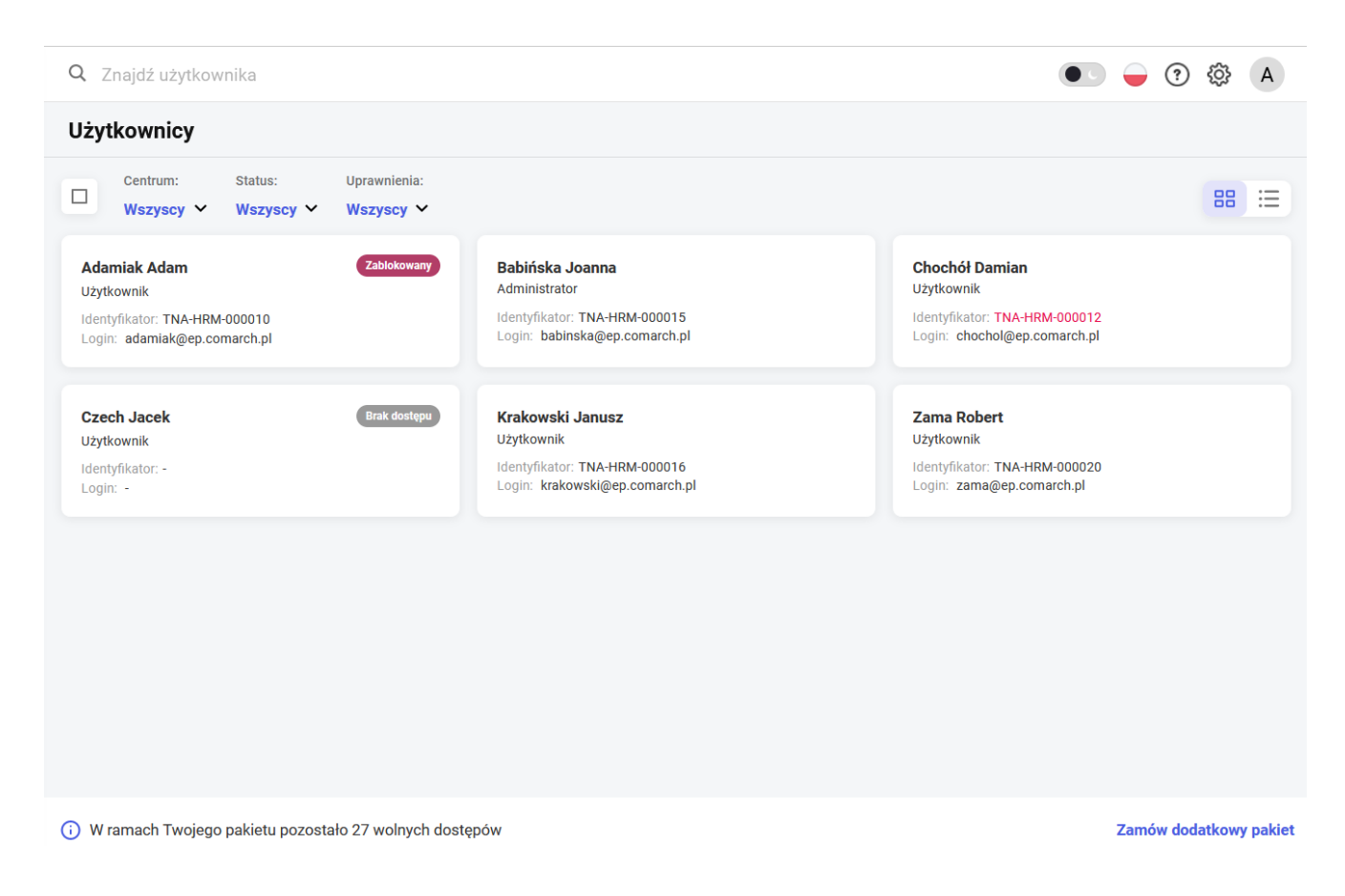

### **Zarządzanie dostępami**

W celu nadania dostępu dla pracowników, którzy jeszcze go nie

mają należy zaznaczyć ich na liście i wybrać anależy zaznaczyć ich na liście i wybrać Jeśli liczba identyfikatorów jest wystarczająca wyświetli się okno z pytaniem czy przypisać pracownikom identyfikatory. Wybór opcji *Nie, zrobię to później* spowoduje, że zostanie utworzone konto, ale pracownik nie będzie miał przypisanego identyfikatora. Użytkownik otrzymuje powiadomienie na stronie startowej o otrzymaniu dostępu do aplikacji Comarch TNA.

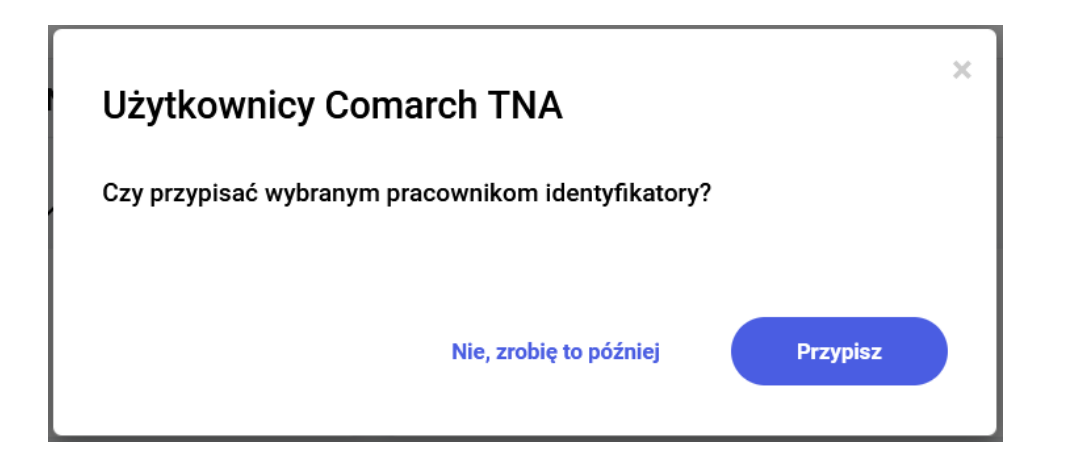

Z tego poziomu można również blokować i odblokowywać dostęp do Zablokui dostep aplikacji Comarch TNA za pomocą przycisków **w przycisków** oraz Odblokuj dostęp

W zależności od uprawnień danego konta po jego zaznaczeniu pod ikoną może pojawić się opcja *Nadaj prawa administratora* lub *Usuń prawa administratora*.

Jeśli zaznaczono pracowników do których przypisany jest identyfikator to pod ikoną \* dostępna jest również opcja *Zablokuj* oraz *Odblokuj identyfikator*.

Wskazówka Dostęp do aplikacji Comarch TNA jest automatycznie blokowany w momencie zablokowania konta Użytkownika Comarch HRM. Odblokowanie konta Użytkownika Comarch HRM spowoduje odblokowanie dostępu do aplikacji Comarch TNA tylko jeśli nie było uprzednio zablokowane ręcznie.

## **[Identyfikatory](https://pomoc.comarch.pl/hrm/pl/index.php/dokumentacja/identyfikatory/)**

.

Zakładka Comarch TNA/Identyfikatory w menu bocznym widoczna

jest dla Użytkownika Admin jeśli uruchomiona jest integracja z Comarch TNA. W tym miejscu widoczna jest lista identyfikatorów zakupionych w Comarch TNA (karty zbliżeniowe, breloki, naklejki i inne). Dla każdego z nich prezentowany jest jego numer, rodzaj, status oraz ewentualnie imię i nazwisko przypisanego do niego pracownika. Identyfikatory mogą posiadać statusy Aktywny, Nieaktywny lub Zablokowany. W dolnej części okna wyświetlana jest informacja o liczbie pozostałych wolnych identyfikatorów oraz link umożliwiający zamówienie dodatkowego pakietu.

Dostępny jest widok kafelkowy oraz widok listy. Identyfikatory można filtrować według statusu (wszystkie, aktywny, nieaktywny, zablokowany), rodzaju (wszystkie, karta zbliżeniowa, brelok, naklejka, inny) oraz przypisania do pracownika (wszystkie, przypisany, nieprzypisany). Można również wyszukiwać identyfikatory poprzez wpisanie jego numeru lub imienia albo nazwiska przypisanego pracownika w oknie *Znajdź identyfikator*.

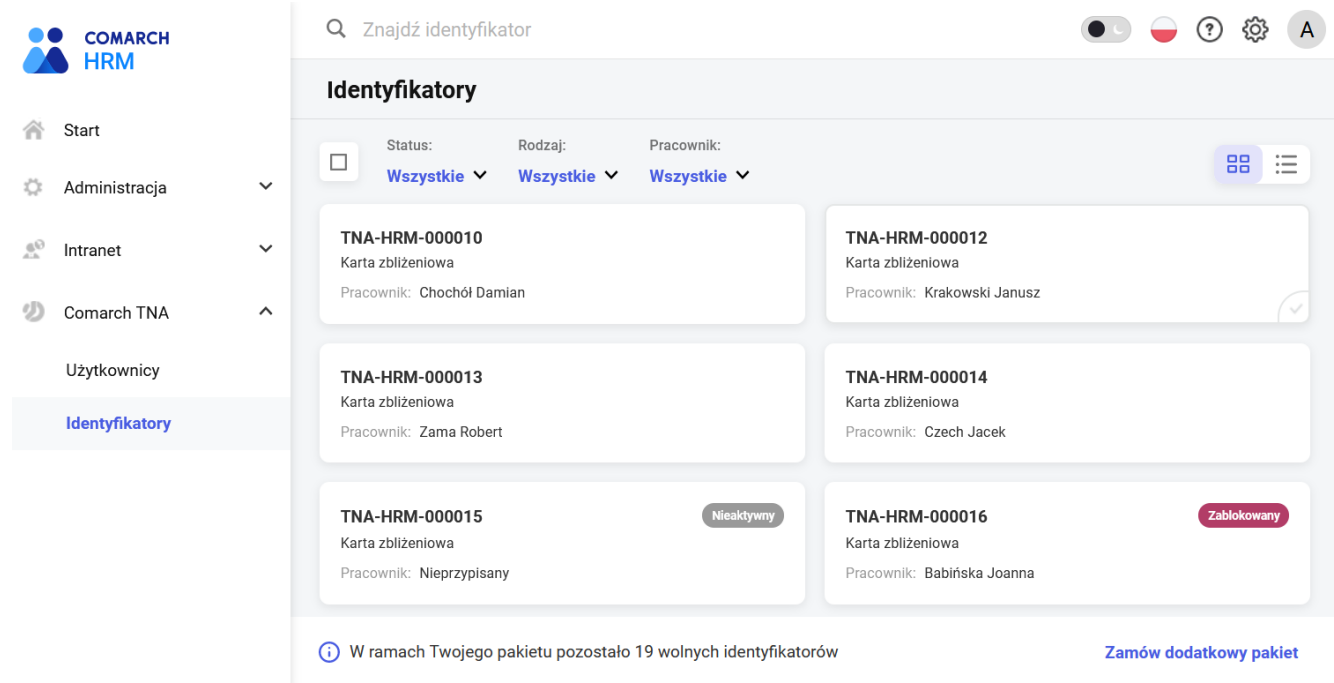

Konto Administratora, menu Comarch TNA/Identyfikatory

### **Zarządzanie identyfikatorami**

**Przypisanie identyfikatora**. W celu przypisania identyfikatora do pracownika należy zaznaczyć pojedynczy aktywny lub

nieaktywny identyfikator, wybrać + Przypisz do pracownika do raz wskazać pracownika z listy. Jeśli identyfikator jest nieaktywny nastąpi jego automatyczna aktywacja, a następnie przypisanie do pracownika. Jeśli wskazany zostanie pracownik, który nie posiada dostępu do aplikacji Comarch TNA Użytkownik decyduje, czy nadać mu również dostęp do aplikacji, czy pracownik będzie korzystał wyłącznie z identyfikatora.

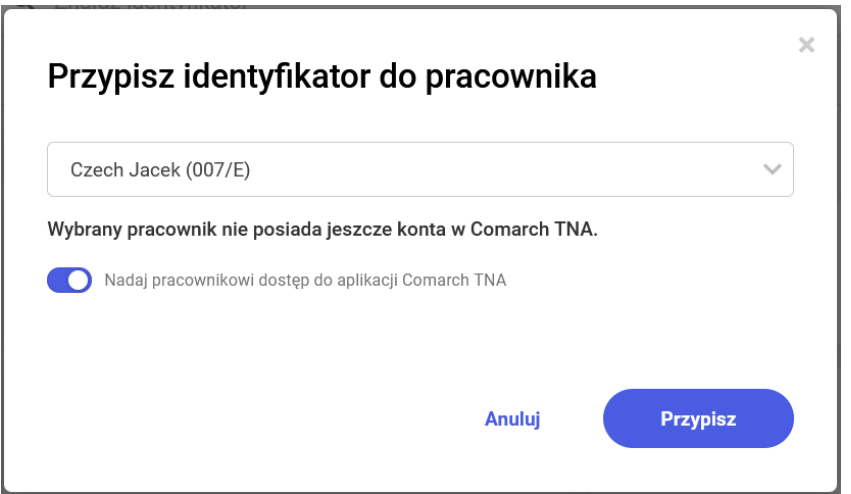

Przypisanie identyfikatora do pracownika, który nie posiada dostępu do Comarch TNA

Wskazówka

Jeśli do wybranego identyfikatora był przypisany inny pracownik to ten identyfikator zostanie od niego odpięty i przypięty do nowo wybranego pracownika.

**Aktywacja identyfikatora.** Po zaznaczeniu kilku nieaktywnych

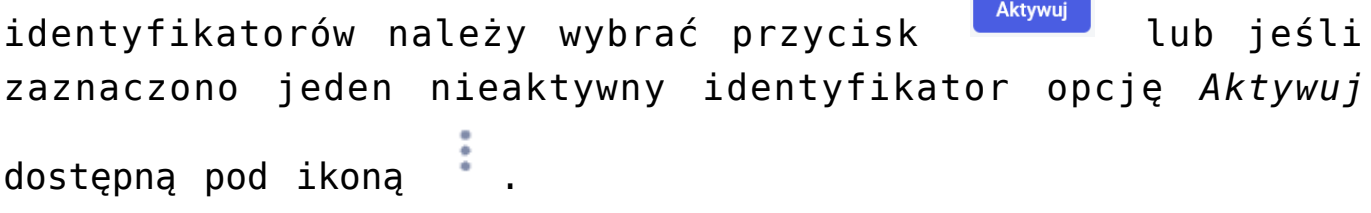

**Dezaktywacja identyfikatora**. Po zaznaczeniu kilku identyfikatorów aktywnych lub zablokowanych należy wybrać przycisk **LDezaktywuj** lub jeśli zaznaczono jeden aktywny lub zablokowany identyfikator opcję *Dezaktywuj* dostępną pod ikoną . Dezaktywacja powoduje automatyczne odpięcie identyfikatora od pracownika. Po jego ponownej aktywacji można go przypisać do dowolnego pracownika.

**Blokowanie identyfikatora**. Opcja dostępna pod ikoną \* po zaznaczeniu identyfikatorów aktywnych z przypisanymi pracownikami. Jego wybranie spowoduje zawieszenie wybranych identyfikatorów i zmianę statusu na Zablokowany. Identyfikator dalej jest przypisany do pracownika. Blokowanie może być wykorzystane w celu zablokowania możliwości użycia identyfikatora w niepożądany sposób np. w sytuacji jego zagubienia przez pracownika.

**Odblokowanie identyfikatora**. Po zaznaczeniu zablokowanych

identyfikatorów dostępny jest przycisk **(Odblokuj)**, który przywraca status aktywy. Przypisany wcześniej pracownik może ponownie korzystać ze swojego identyfikatora.

#### Wskazówka

Identyfikator jest automatycznie blokowany w momencie zablokowania konta Użytkownika Comarch HRM. Odblokowanie konta Użytkownika Comarch HRM spowoduje odblokowanie identyfikatora tylko jeśli nie był uprzednio zablokowany ręcznie.